### Step 1:

# Under the **Admissions** section of the Student Center, click on **Orientation Sign-Up**

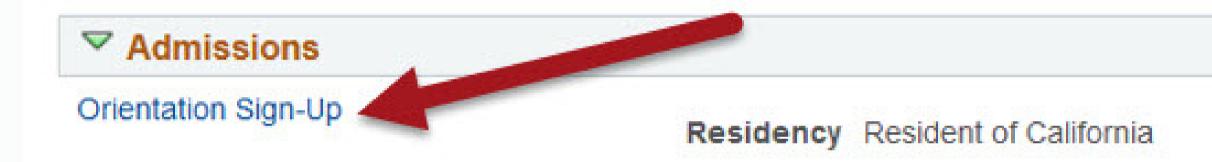

| <b>My Application</b>    | IS         | 2.25         |                                               |  |
|--------------------------|------------|--------------|-----------------------------------------------|--|
| Program                  | Major      | Term         | Status<br>Ready to<br>Enroll W/<br>Conditions |  |
| Undergraduate<br>Program | History BA | Fall<br>2021 |                                               |  |

Institutions Attended/Test Scores

Institutions Attended/Test Scores

## Step 2:

Provide your answers to the questions that appear on the screen (pronouns, t-shirt size, etc.). Click Next.

## Step 3:

### Select your preferred workshop from the list that is displayed. You will only ben shown a list of workshops that match your major.

Exit

| 7 |          |               |               |          |             |                                                    |                |   |                 |
|---|----------|---------------|---------------|----------|-------------|----------------------------------------------------|----------------|---|-----------------|
|   | Day      | Start<br>Date | Start<br>Time | End Date | End<br>Time | Description                                        | Student<br>Fee |   | Select Workshop |
| 1 | Saturday | 07/10/21      | 9:00AM        | 07/10/21 | 2:00PM      | First Year with Spanish-Speaking<br>Family Session | \$95.          | 0 | Select Workshop |
| 2 | Saturday | 08/07/21      | 9:00AM        | 08/07/21 | 2:00PM      | First Year with Spanish-Speaking<br>Family Session | \$95.          | 0 | Select Workshop |

**Previous Page** 

# Step 4:

Confirm your orientation reservation by providing your guest names and clicking the checkbox to acknowledge your responsibility for payment.

Click **Confirm Workshop** button, followed by updates to Contact Information.

### Step 5:

### To complete your orientation reservation, click the Make a Payment button. Please make sure to enable pop-ups in your browser settings.

| Works         | hop N       | lumber:   | 000000400                                       |               |                  |                             |                     |  |  |
|---------------|-------------|-----------|-------------------------------------------------|---------------|------------------|-----------------------------|---------------------|--|--|
| Externa       | l Desc      | cription: | First Year with Spanish-Speaking Family Session |               |                  |                             |                     |  |  |
|               | Start Date: |           |                                                 | 07/10/2021    |                  | 07/10/2021                  |                     |  |  |
|               | Start Time: |           | 9:00AM                                          |               | End Time: 2:00PM |                             |                     |  |  |
| Session Type: |             |           | First Time Fresh Fam                            |               |                  |                             |                     |  |  |
| Total Fee:    |             |           | \$95.00                                         |               |                  |                             |                     |  |  |
|               | Gues        | sts       |                                                 |               |                  |                             |                     |  |  |
|               | First Nar   |           | ne                                              | Last Name     | Relationship     |                             | Meal Option         |  |  |
|               | 1           |           |                                                 |               | Fan<br>etc)      | nily (Aunt, Uncle,          |                     |  |  |
|               | 2           |           |                                                 |               | Gra              | ndparent                    |                     |  |  |
|               |             |           |                                                 |               |                  |                             |                     |  |  |
| Don           | e           |           |                                                 |               |                  |                             | Parking Information |  |  |
|               |             |           |                                                 | Make a Pay    | ment             |                             |                     |  |  |
| 112201 (05)   | r brows     |           | e set up to                                     | allow pop-ups | to make a pay    | yment. Click <u>here</u> fo | or                  |  |  |